# **S2**

## LED 发送控制器

版本: v1.2 发布日期: 2021 年 11 月

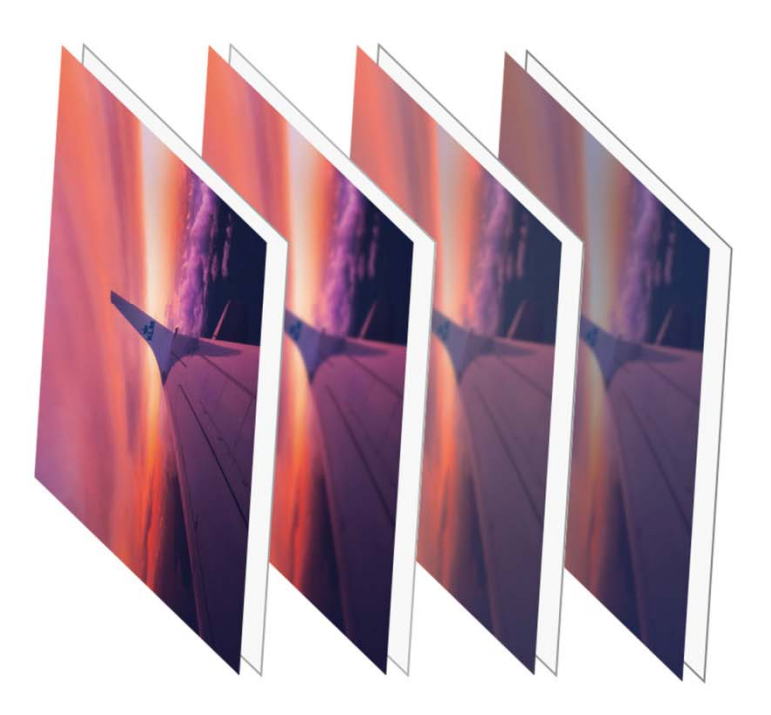

## **使用说明书**

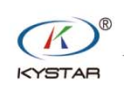

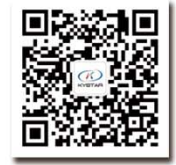

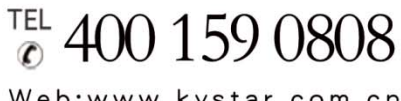

Web:www.kystar.com.cn

北京凯视达科技股份有限公司

专业的超高清视频显示、 控制综合解决方案提供商和运营服务商

#### 版本记录

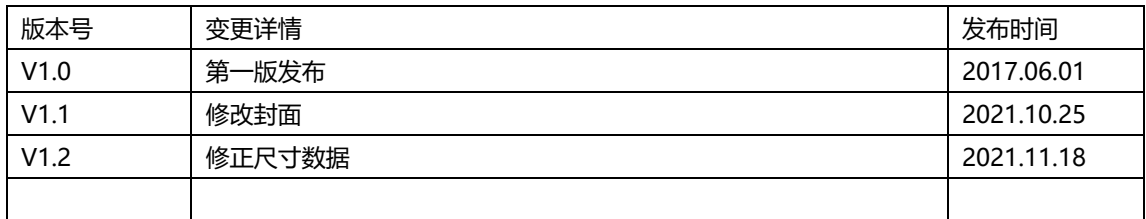

#### 声明

感谢您使用本公司的产品。

本手册版权属本公司所有,在未征得本公司的书面许可的情况下,严禁以任何形式复制、 传递、分发和存储本文档的任何内容。本公司保留在不预先通知的情况下对本文档中所描述 的任何产品功能进行修改和改进的权利。

本产品可能附带有相关的控制软件,该软件仅供您使用,软件的所有权归本公司所有。 您可以进行拷贝,但仅限于个人使用。若您将此软件用于其它用途,特别是商业用途,请与 本公司取得联系。本公司保留追究侵权行为法律责任的权利。

请您在使用前仔细阅读本手册,操作不当,有可能对产品造成损害;本产品为带电工作 产品,请注意用电安全。若不按照本手册的说明,采取不得当的操作,因而造成的财产损失 和人身伤害,本公司不承担责任。此条如与当地法律法规相抵触之处,以当地法律法规为准。

如果您使用了本产品,意味着您同意以上声明,若您不同意以上声明,则请您与销售方 联系,办理相应的退货手续。

### 认证说明

"CE"认证

EN 55022: 2010 EN 55024:2010 EN 61000-3-3:2013 EN 61000-3-3:2014 EN 0950-1:2006+A11:2009+A1:2010+A12:2011+A2:2013

#### "FCC"认证

FCC Part 15

ANSI C63.4: 2014

#### "ROHS"认证

EPA 3050B:1996,EN1122:2001 EPA 3052: 1996, EPA 3060A EPA 7196, EPA 3540C, EPA 8270C

### 版本信息

版本: v1.2 发布日期: 2021 年 11 月

## 安全注意事项

为了您的安全,请仔细阅读本节。

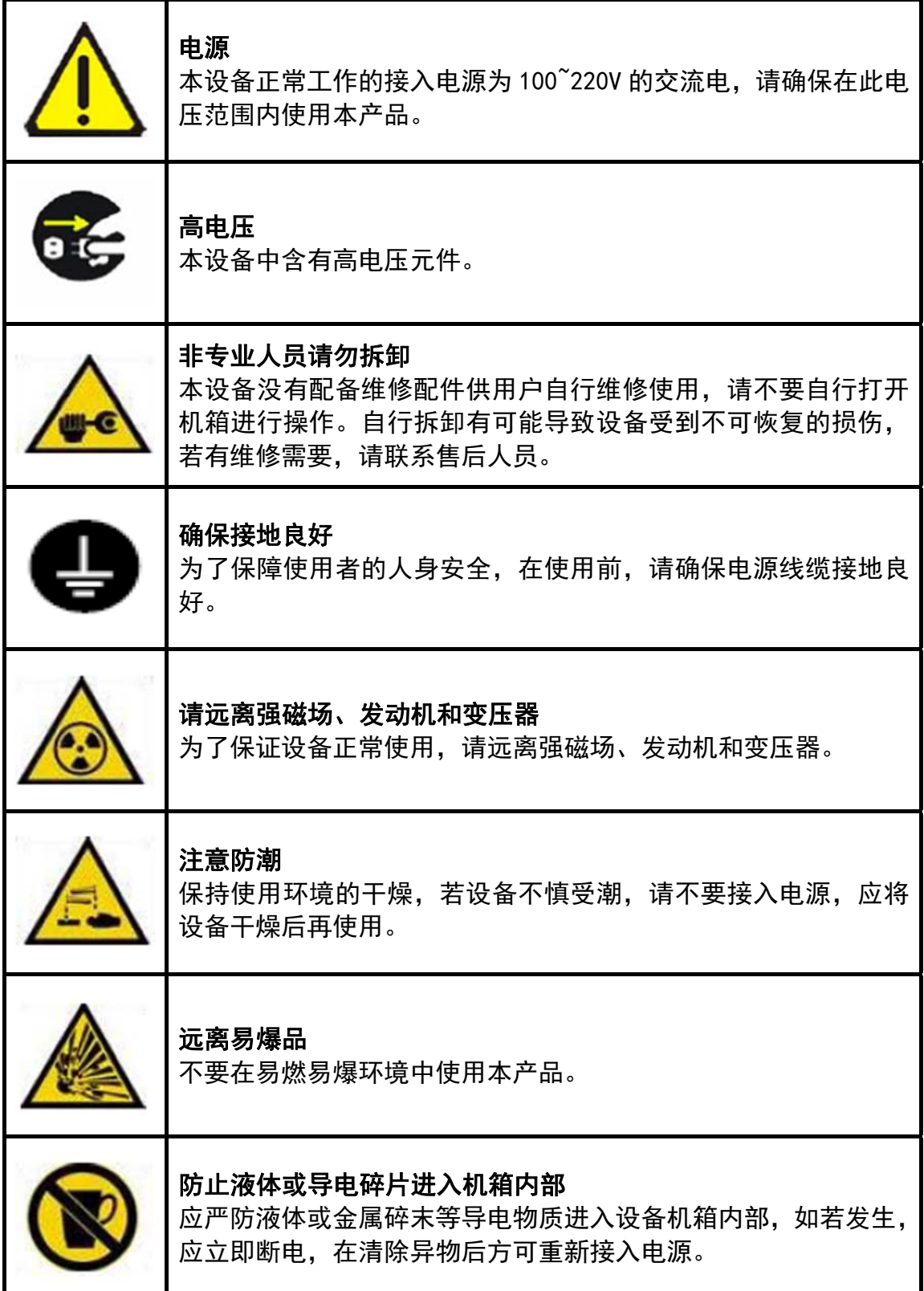

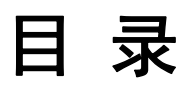

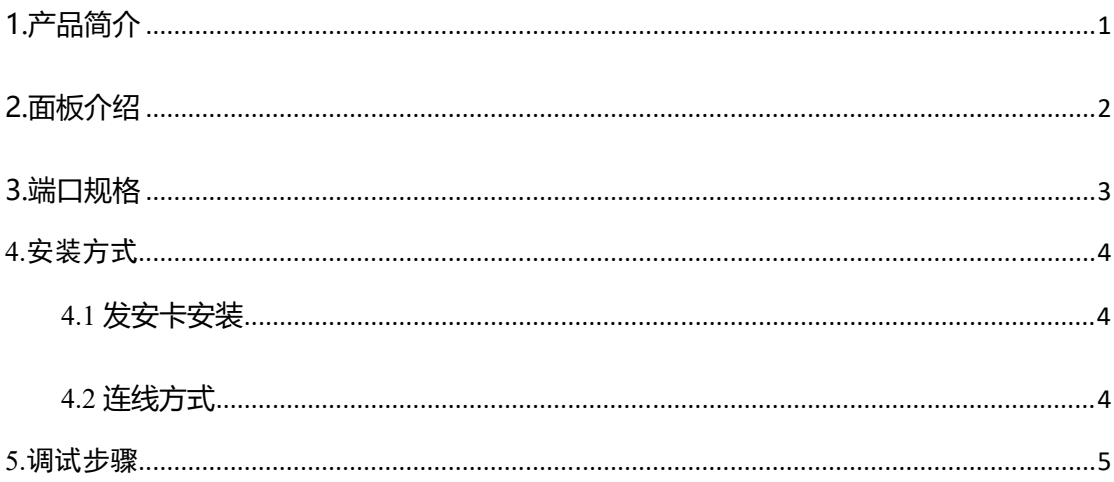

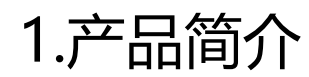

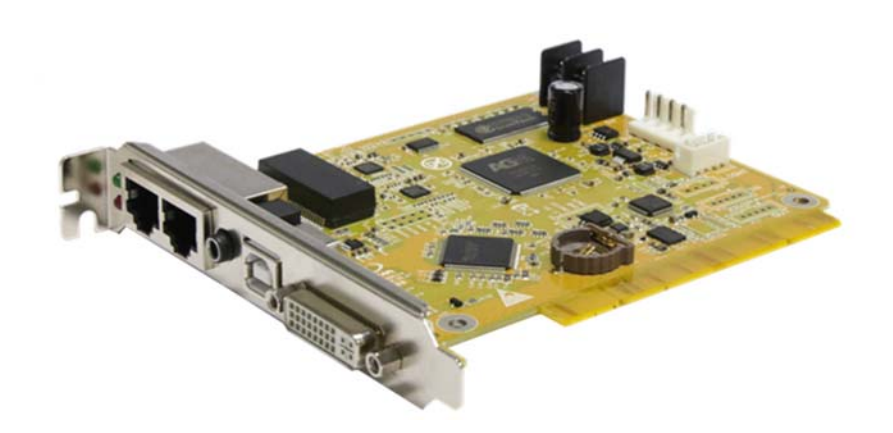

#### 概述

凯视达 S2 发送卡是 LED 主控系统的重要组成部分,用于接收来自电脑等设备的数据,并将其转换成 网络信号传输到接收卡。S2 发送卡采用业界顶级的设计技术,符合国际、行业标准。 带有多种电源供电方式,使用更方便。

本产品具有以下特点:

- 一路 DVI 视频输入,双网口输出。
- 一路立体声音频输入,与多功能卡配合使用传输音频。
- 单卡带载 131 万像素点, 长宽比可任意设定, 最宽 4000, 最高 2000。
- 支持存储备份数据功能,可实现一键修复。
- 支持 EDID 管理。
- 支持色彩还原功能。
- 支持电源接反保护功能。

## 2.面板介绍

S2 发送卡是 LED 主控系统的重要组成部分,用于接收来自电脑等设备的数据,并将其转换成网络信 号传输到接收卡。

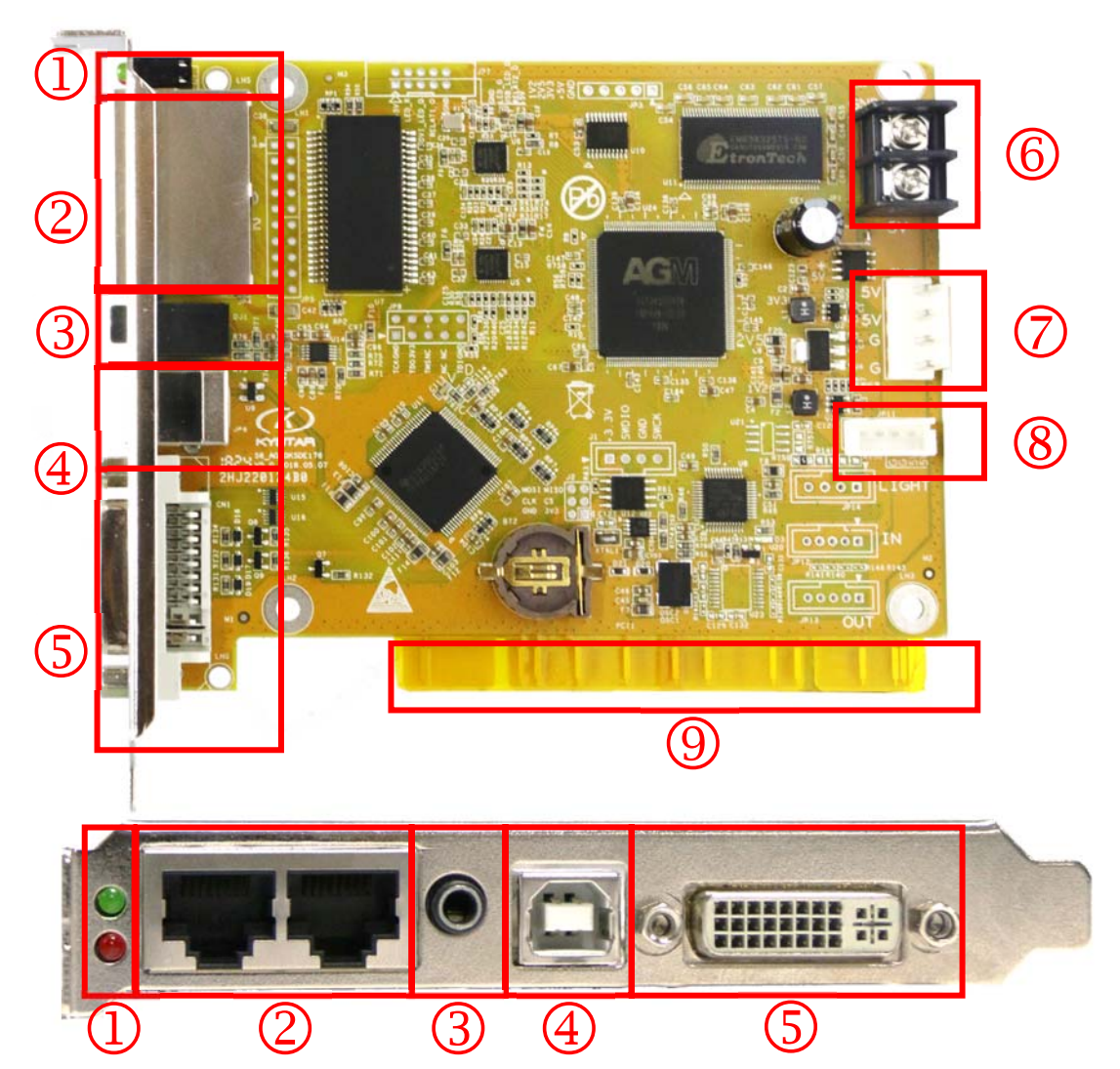

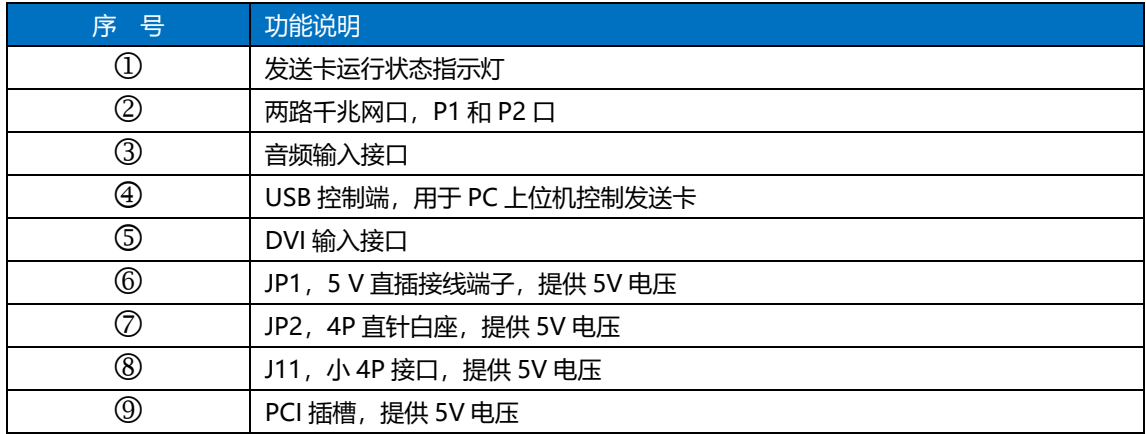

## 3.端口规格

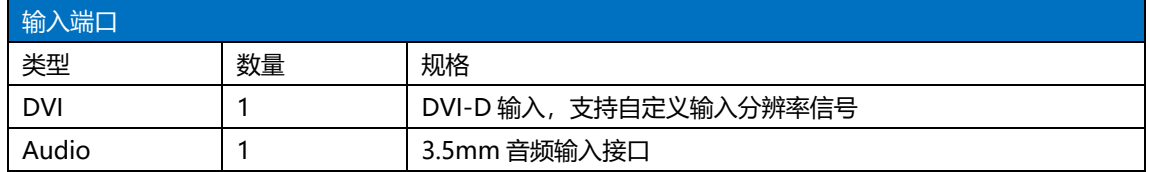

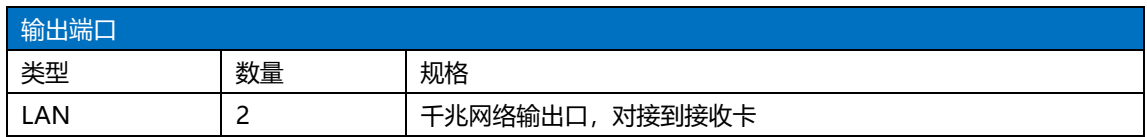

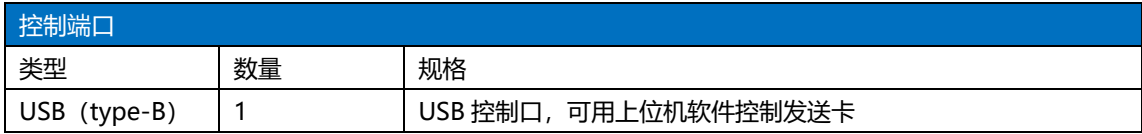

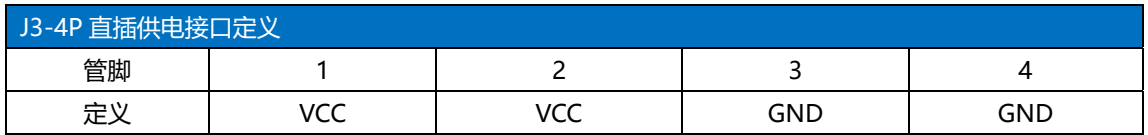

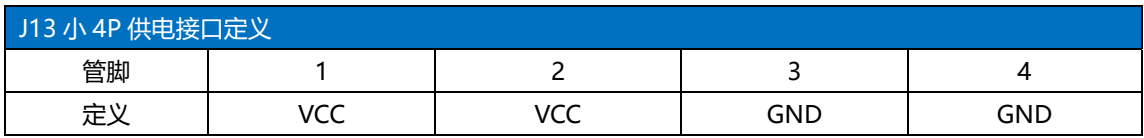

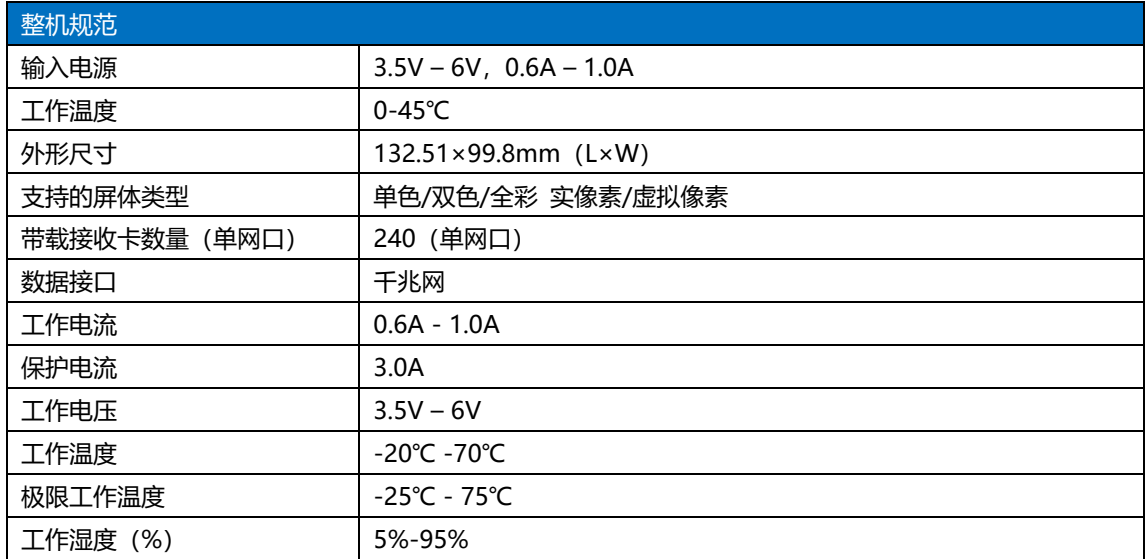

## 4.安装方式

#### 4.1 发送卡安装

发送卡的六角螺丝拆除,取下发送卡前面的挡片,然后将裸板装入发送卡盒或者视频处理器卡槽内, 安装完成后将小 4P 的 5V 供电线插在发送卡上

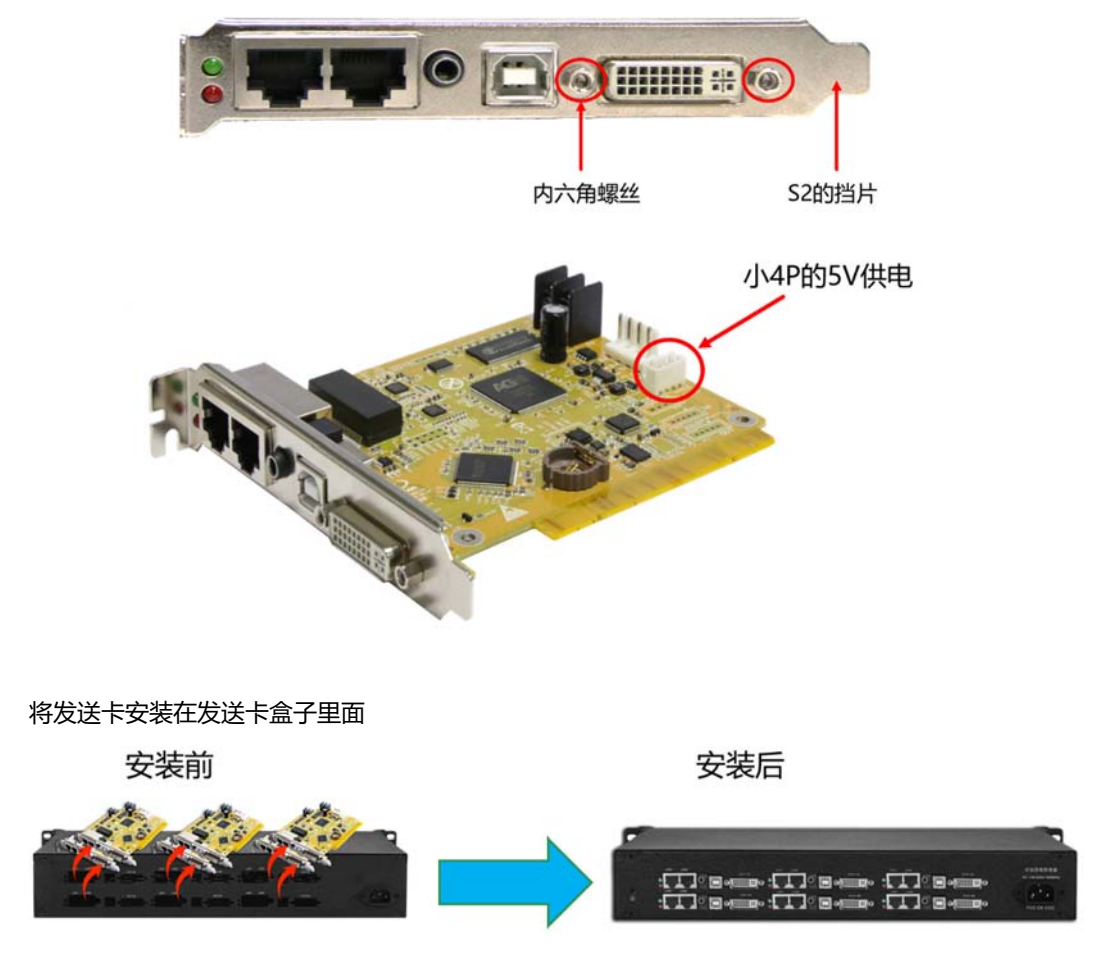

#### 4.2 连线方式

拼接器输出连接到 DVI 分配器,再由 DVI 分配器连接到 4 张发送卡,通过修改发送卡坐标,将 2 张 小发送卡拼接到一起。剩余的 2 张发送卡由拼接器的输出直接连接。

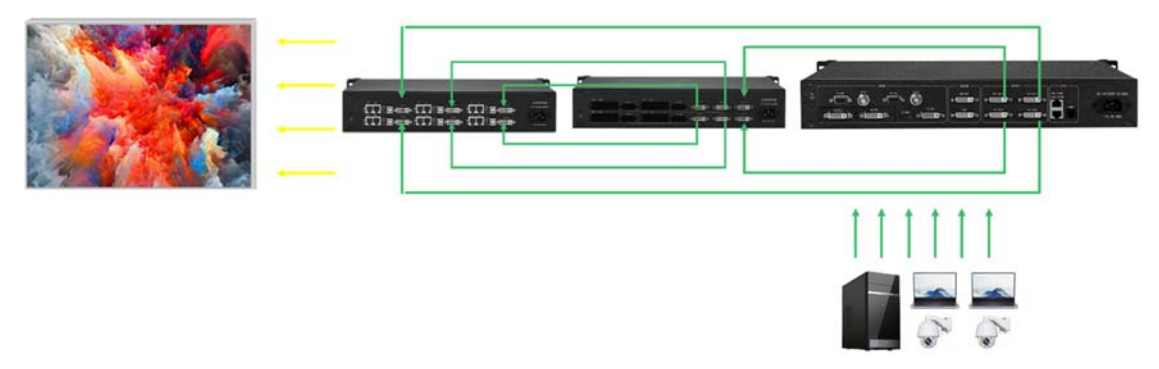

### 5.调试步骤

1、调试前确认参数

拓扑图显示如左图:显示内容基本与发送设备一致,能检测到设备型号、版本号以及接收卡 型号和版本号

调试建议使用专家调屏,向导调屏由于网口和接收卡数量较多,会导致调试缓慢

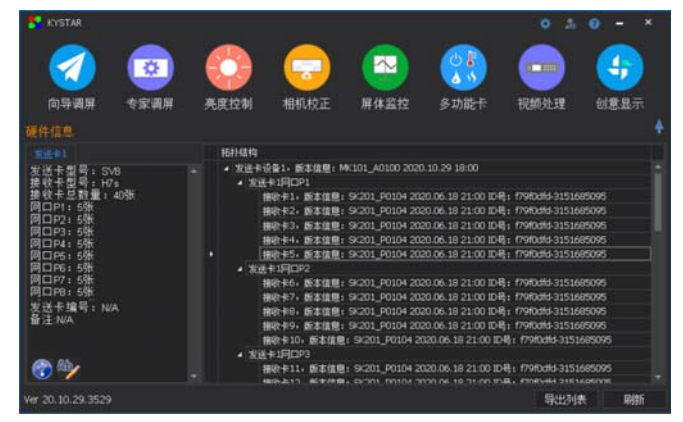

2、接收卡界面:

①进入模组选择看看是否有匹配单元板的文件,没有的话就选择智能设置

②单卡带载:把每张接收卡的带载点数输入,如果现场模组接线有多开的话,在多开设置选 择,级联方式也是一样的。

③效果调试:在大屏显示正常的情况下,提高刷新率调节数据时钟频率以及倍频数

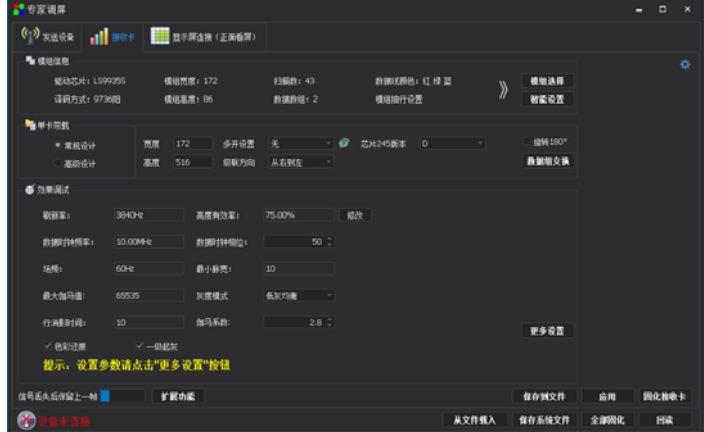

3、显示屏连接:

面对大屏把卡行数和卡列数输入之后,根据网线带载顺序依次走线 或者进行智能串线。之后应用,点击全部固化即可

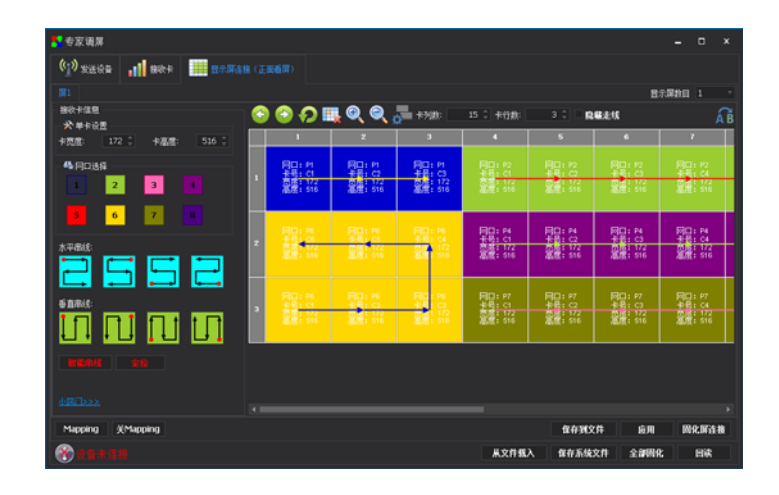